## **Exporting Project**

All the open documents and bookmarks (along with the corresponding views states) can be saved within a project file. To do so, select File Export Project. It will invoke the Export project dialog, where you can select the destination of the project file.

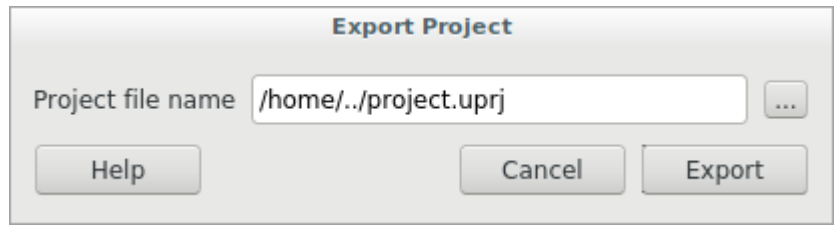

To load a saved project later, select File Open and specify the path to the project file.